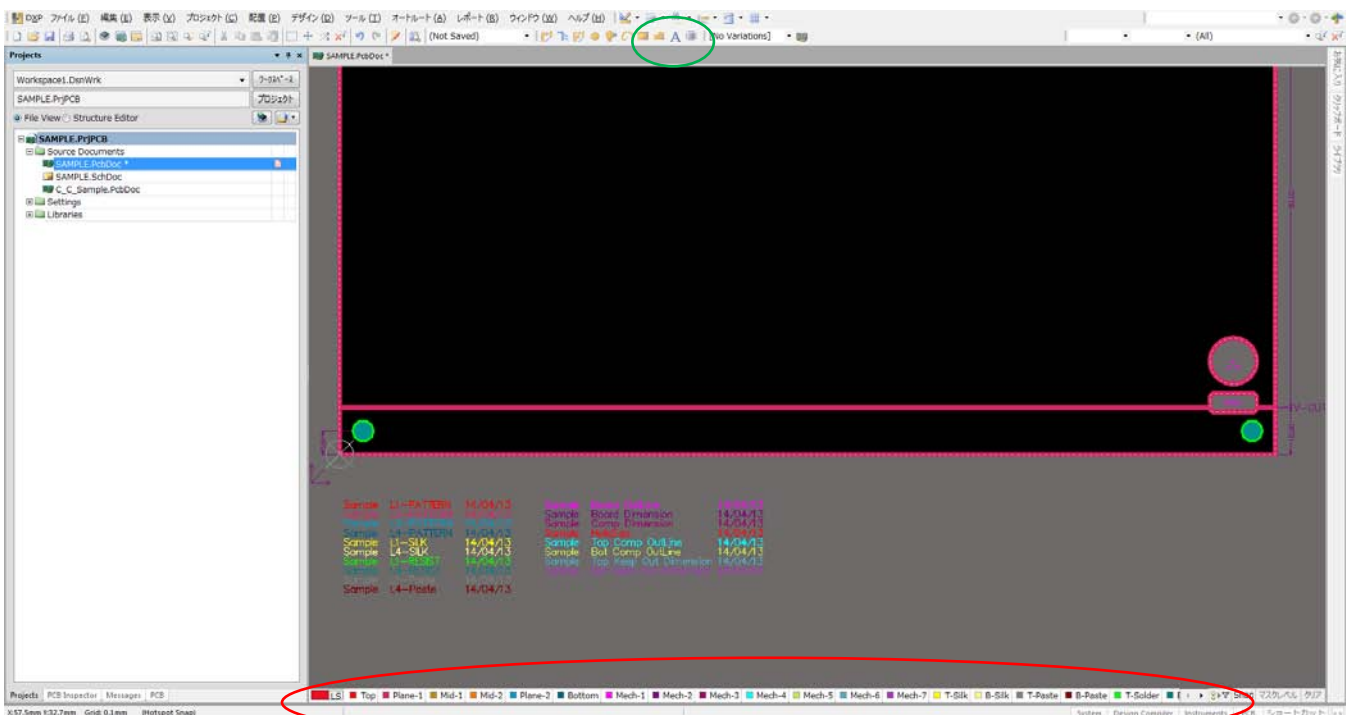

### 層の説明テキストの入力(図番・層構成・日付け)

赤印:テキストの入力層の選択 緑印:テキスト入力

## ドリル一覧表の入力(AD13 から)

配置>>ドリルテーブル

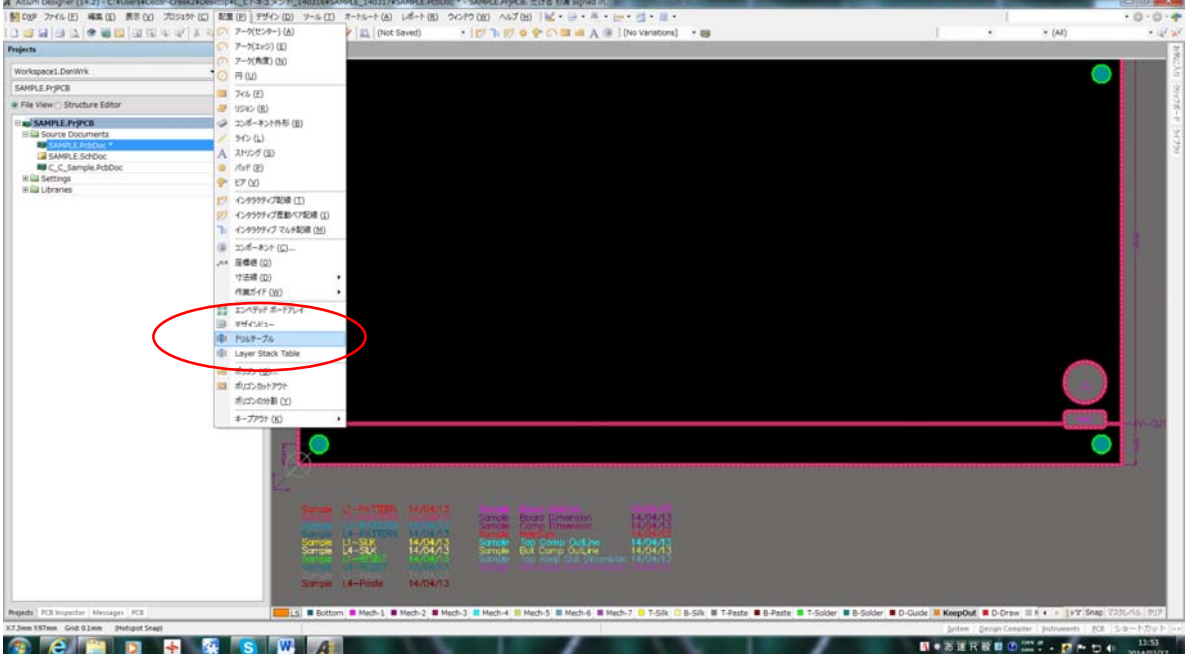

#### 表の配置

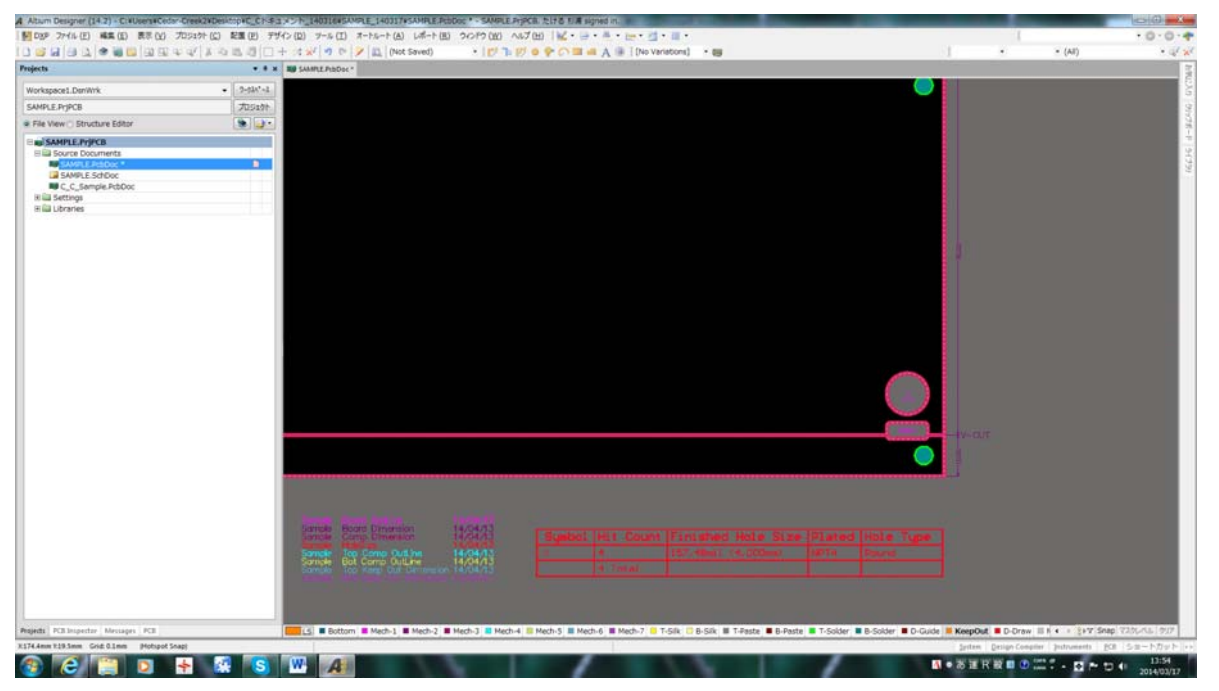

# ドリル一覧表の入力 AD12 以前(印刷時に一覧表が出力される)

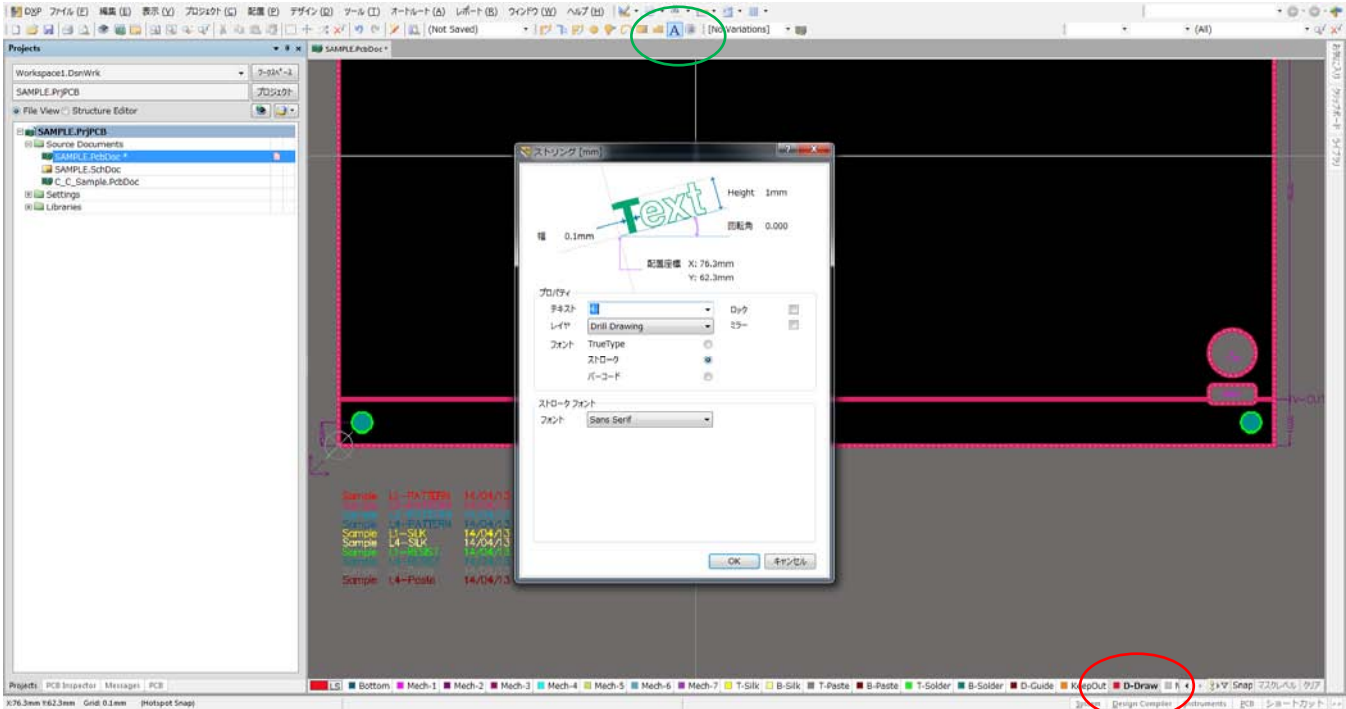

赤印:Drill Drawing を選択 緑印:テキスト入力

#### ドリル一覧表の入力

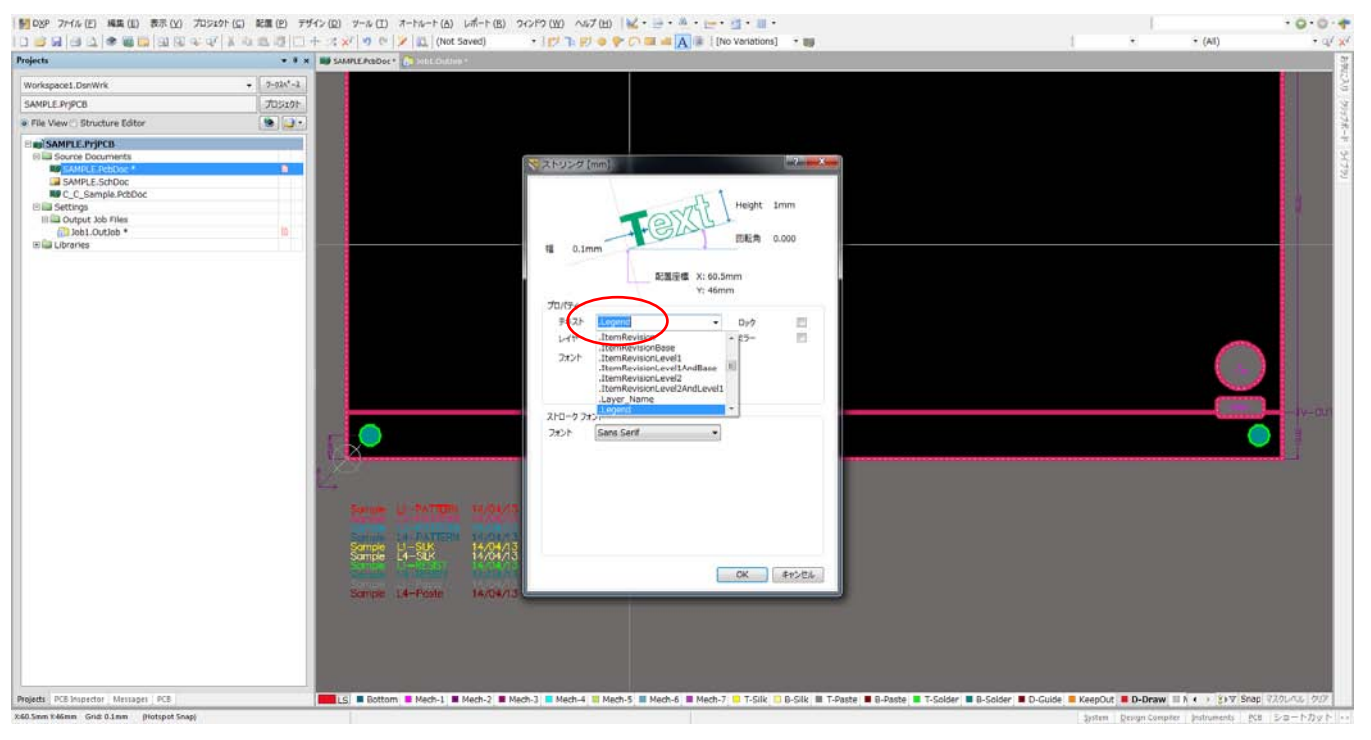

赤印:.Legend

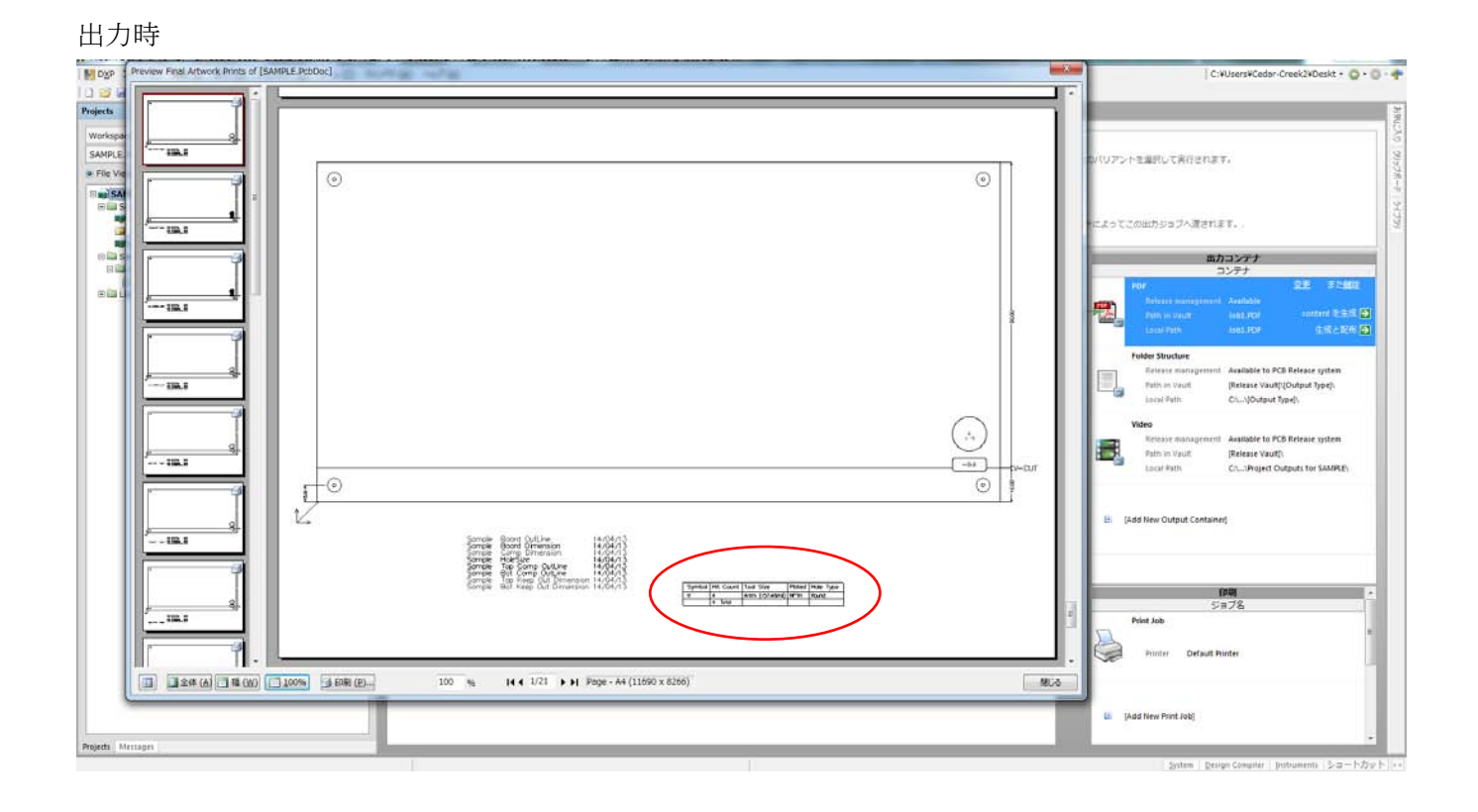